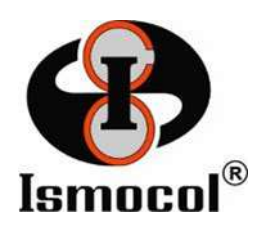

## REGISTRO DE PROVEEDORES Versión 0.1

Pasos para el registro de proveedores al portal:

Paso 1: Ingresar a la página de ISMOCOL S.A. desde cualquier navegador www.ismocol.com

Paso 2: En el portal de ISMOCOL S.A., dar clic en Proveedores ubicado en la parte superior derecha de la página.

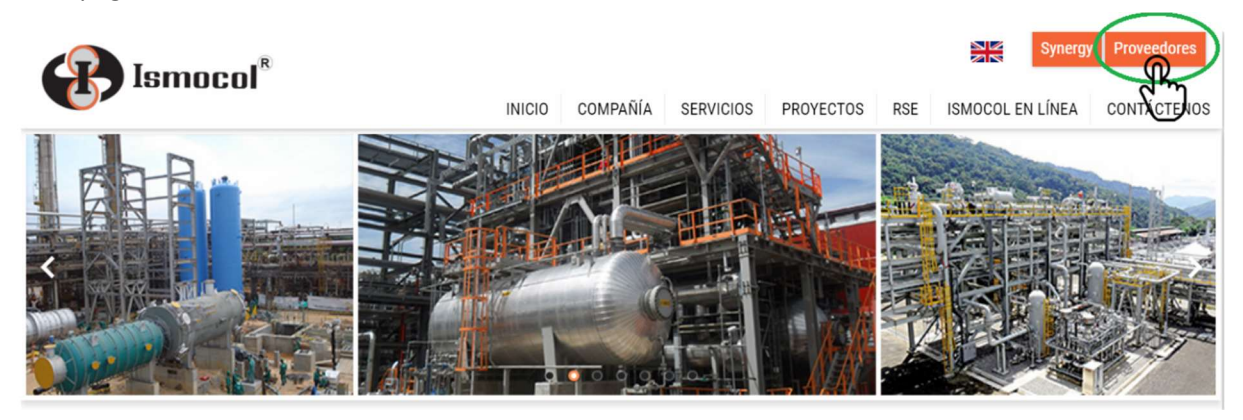

Paso 3: El sistema ingresará al portal de Atención a Proveedores, buscar el link Nuevo Registro y dar clic.

## **REGISTRO AL NUEVO PORTAL DE PROVEEDORES**

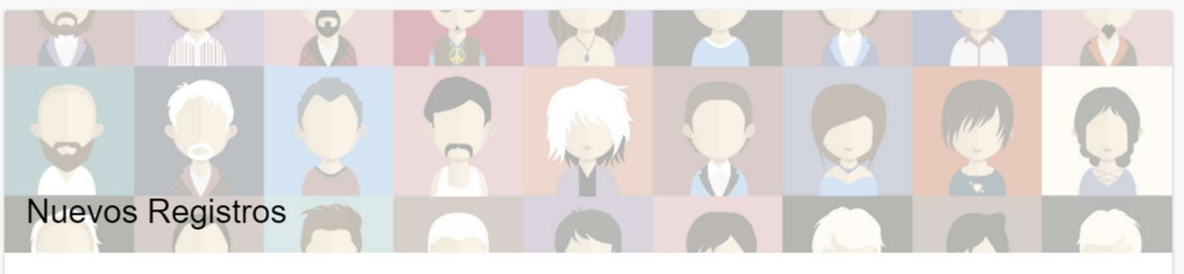

Si usted es un proveedor de ISMOCOL S.A. y aun no se ha inscrito en el NUEVO portal para consultas y obtención de certificados en línea, por favor haga clic acá.

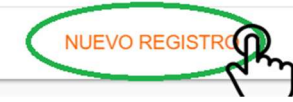

Paso 4: El portal desplegará una página donde usted procederá a realizar el registro, para esto es indispensable tener las últimas facturas radicadas en ISMOCOL S.A., lo anterior con el fin de verificar la autenticidad del proveedor y brindar seguridad a su información.

Paso 5: Escribir el NIT o CC sin dígitos de verificación, sin puntos o comas, dar clic en verificar.

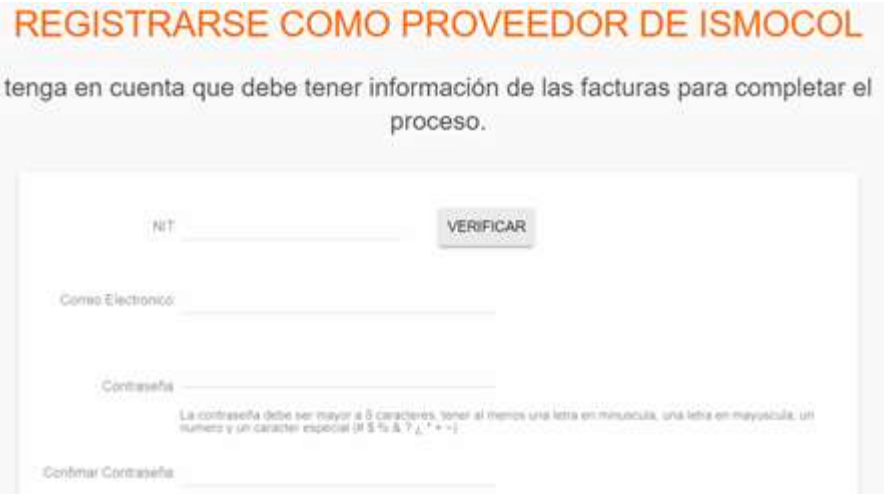

El portal desplegará tres facturas radicadas en ISMOCOL S.A. por el usuario que está haciendo el registro, en este punto se busca el número de la factura y se completa la tabla inferior, en el cuadro se colocará el valor total de la factura incluyendo el IVA.

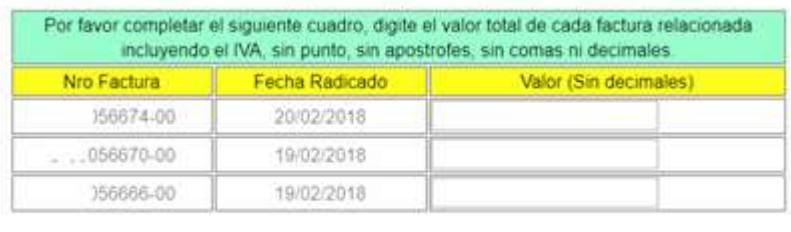

REGISTRAR USUARIO

El correo electrónico es obligatorio y es a este correo donde se enviará la restauración de la contraseña en caso de olvido por parte del proveedor.

La contraseña debe ser digitada teniendo en cuenta que debe contener un carácter en mayúscula, un carácter en minúscula, un número y un carácter especial.

La pregunta de seguridad puede ser mostrada en algún momento para confirmar la contraseña, emplee frases como:

- Nombre de mi primer jefe
- Nombre de la mascota

La respuesta a esta pregunta será utilizada en cualquier momento para reenviar la contraseña.

Si después de intentar registrarse el proceso produce algún error o existe inconsistencia en las facturas relacionadas, escriba al correo a atención.proveedores@ismocol.com enviando la inconsistencia o inquietud del proceso de registro.

Este proceso será único para el registro como proveedor.

Una vez finalizado el procedimiento, puede entrar a revisar el estado de la facturación, generar certificados y demás opciones que le brinda la nueva plataforma de PROVEEDORES.